HT904TA-DHP\_BHUNLL\_POL\_0725 2/17/09 9:27 PM Page 1

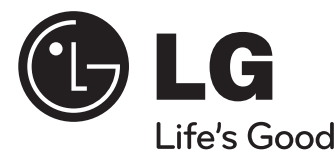

### **Model : HT904TA (HT904TA-DHP, SH94TA-F/S/C/W) HT904SA (HT904SA-DHP, SH94SA-S/C/W) HT904PA (HT904PA-DHP, SH94PA-F/S/C/W)**

skalowanie w górę Full HD (1080p) (zobacz str 6) Wejście HDMI In (zobacz str 7) Wykonane dla iPod (zobacz str 18) Nagrywanie bezpośrednie USB (zobacz str 17) Ustawienie głośników kina domowego (zobacz str 15) Wejście urządzenia przenośnego Portable In (zobacz str19)

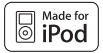

**iPod jest znakiem handlowym firmy Apple Inc, zarejestrowanym w USA oraz w innych krajach.**

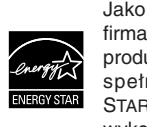

Jako partner ENERGY STAR®, firma LG dokonuje starań, aby produkt ten lub jego modele spełniały wytyczne ENERGY STAR® dotyczące efektywnego wykorzystania energii.

ENERGY STAR® jest zarejestrowanym w USA znakiem handlowym.

P/NO : MFL60020725

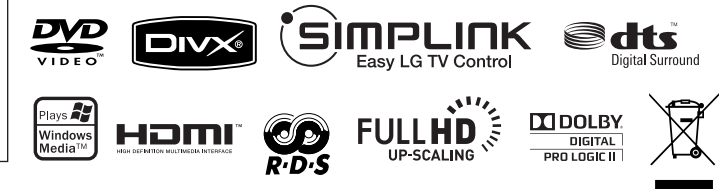

**POLSKI** 

### **Zalecenia dotyczące bezpieczeństwa**

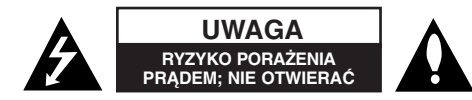

**UWAGA :** ABY ZREDUKOWAĆ RYZYKO PORAŻENIA PRĄDEM ELEKTRYCZNYM, NIE NALEŻY SAMODZIELNIE ZDEJMOWAĆ POKRYWY (LUB TYLNEJ POKRYWY).

Symbol błyskawicy w trójkącie ostrzega o niebezpiecznym napięciu obecnym w urządzeniu, które może narazić użytkownika na ryzyko porażenia prądem elektrycznym.

Symbol wykrzyknika w trójkącie informuje użytkownika o ważnej instrukcji dot. działania i konserwacji (serwisowania) w dokumentacji dołączonej do urządzenia.

**OSTRZEŻENIE :** CHRONIĆ URZĄDZENIE PRZED DESZCZEM I WILGOCIĄ, ABY UNIKNĄĆ POŻARU LUB PORAŻENIA PRADEM.

**OSTRZEŻENIE :** Nie instalować urządzenia w przestrzeni zamkniętej jak np. półki z książkami itd.

**UWAGA:** Nie zasłaniać otworów wentylacyjnych. Instalować zgodnie z zaleceniami producenta.

Szczeliny i otwory wentylacyjne w obudowie, zapewniają niezawodną pracę urządzenia i chronią go przed przegrzaniem. Nie należy kłaść urządzenia na łóżku, sofie, dywanie lub na innej podobnej powierzchni, która mogłaby doprowadzić do zatkania tych otworów. Nie należy umieszczać urządzenia w zabudowie izolującej, takiej jak półki na książki, stojaki, chyba, że zostanie zapewniona odpowiednia wentylacja, lub jest to zgodne z instrukcją producenta.

#### **UWAGA :** To urządzenie jest wyposażone w laser.

Aby zapewnić prawidłowe użytkowanie urządzenia, prosimy o uważne przeczytanie niniejszej instrukcji i zachowanie jej na przyszłość. Skontaktować się z autoryzowanym serwisem, jeżeli zajdzie potrzeba konserwacji urządzenia.

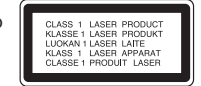

Wykonywanie procedur sterowania, regulacji lub jakichkolwiek innych niż tutaj podane może być przyczyną wystawienia się na niebezpieczne promieniowanie.

Nie otwierać obudowy, ponieważ może to być przyczyną wystawienia się na bezpośrednie działanie wiązki lasera. Widzialne promieniowanie lasera po otwarciu. NIE PATRZEĆ NA WIĄZKĘ.

**UWAGA :** To urządzenie nie może być wystawione na działanie wody (kapiącej lub rozpryskiwanej) i nie należy kłaść na nim przedmiotów wypełnionych cieczą, takich jak wazony.

#### **UWAGA dotycząca przewodu zasilania**

#### **Dla większości urządzeń zalecane jest, aby były podłączone do osobnego obwodu;**

to znaczy do pojedynczego gniazdka, które zasila tylko dane urządzenie i nie ma innych wyjść lub odgałęzień. Dla pewności należy sprawdzić stronę ze specyfikacjami technicznymi w niniejszej instrukcji obsługi.

Nie przeciążać gniazdek zasilających. Przeciążone, luźne, uszkodzone lub przepalone gniazdka, kable zasilające lub przedłużające stwarzają zagrożenie. Jakakolwiek z powyższych sytuacji może być przyczyną porażenia prądem lub pożaru. Raz na jakiś czas należy sprawdzać przewód zasilający urządzenia i jeśli pojawią się oznaki uszkodzenia lub przetarcia się, odłączyć go, zaprzestać korzystania z urządzenia i wymienić przewód w autoryzowanym serwisie.

Zabezpieczyć przewód zasilania przed fizycznym lub mechanicznym niewłaściwym użytkowaniem tj. przed skręcaniem, zapętleniem, zaciskaniem, przytrzaskiwaniem drzwiami lub przekraczaniem. Należy zwrócić szczególną uwagę na wtyczki, gniazdka ścienne oraz miejsce, w którym przewód łączy się z urządzeniem. Wyjąć wtyczkę przewodu zasilającego, aby odłączyć od zasilania. Podczas instalacji

urządzenia, upewnić się ze wtyczka jest łatwo dostępna.

#### **Pozbywanie się starego urządzenia**

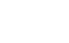

1. Jeżeli do produktu dołączony jest symbol przekreślonego kosza oznacza to, że jest on objęty Dyrektywą Europejską 2002/ 96/ EU.

- 2. Wszystkie elektryczne i elektroniczne urządzenia powinny być oddawane do specjalnych punktów zbiórki wyznaczonych przez miejscowe lub regionalne władze.
- 3. Właściwa likwidacja urządzenia pomoże chronić środowisko naturalne i ludzkie zdrowie.
- 4. Więcej szczegółowych informacji o likwidacji nieużywanego urządzenia można uzyskać w urzędzie miasta, punktach uzdatniania odpadów lub w sklepie, gdzie produkt został kupiony.

**To urządzenie zostało wyprodukowane zgodnie z dyrektywą EEC 2004/ 108/ EC oraz dyrektywą niskich napięć 2006/ 95/ EC.**

#### **Przedstawiciel na Europę :**

LG Electronics Service Europe B.V. Veluwezoom 15, 1327 AE Almere, The Netherlands (Tel : +31-036-547-8940)

# Dziękujemy za zakup niniejszego odtwarzacza DVD

# **Spis treści**

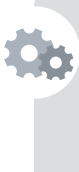

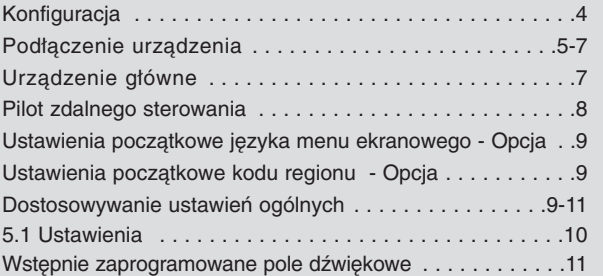

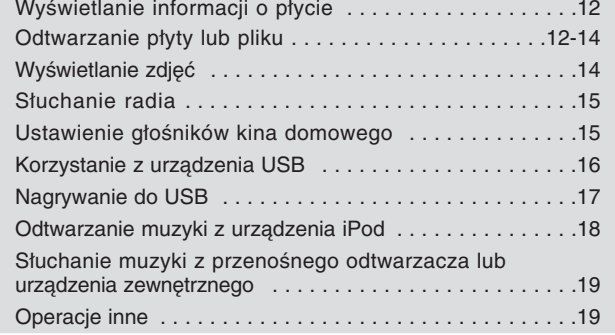

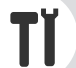

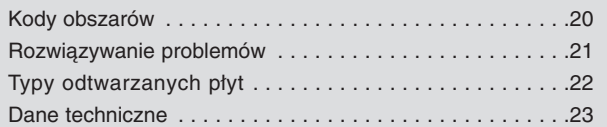

Kody języków . . . . . . . . . . . . . . . . . . . . . . . . . . . . . . . . . .20

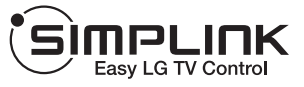

### **Co to jest SIMPLINK?**

Niektóre funkcje tej jednostki sterowane są pilotem telewizora, jeśli ta jednostka i telewizor LG z systemem SIMPLINK połączone są złączem HDMI.

- Funkcje, którymi może sterować pilot LG; Odtwarzaj, Pauza, Skanuj, Przejdź, Zatrzymaj, Wył. zasilanie, itd.
- Więcej szczegółów dotyczących funkcji SIMPLINK znajdziesz w instrukcji użytkownika telewizora.
- Telewizor LG z funkcją SIMPLINK oznaczony jest powyżej pokazanym logo.
- Należy użyć kabla wersji wyższej niż 1.2A HDMI.

# **Konfiguracja**

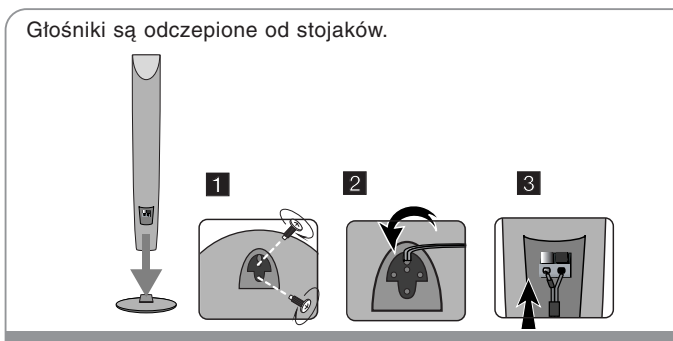

**Montowanie do głośników (HT904TA, HT904PA)**

**1 Przymocuj głośniki do stojaków przez dokręcenie śrub.**

**2 Jeżeli chcesz przeprowadzić przewód głośnikowy, przeciągnij go poprzez otwór znajdujący się w głośniku.**

**3 Podłącz przewód głośnikowy.**

### **Montowanie głośników do odtwarzacze DVD**

a **W zestawie jest sześć przewodów głośnikowych.**

Każdy z nich jest oznaczony kolorem na każdym końcu pasującym do kolorów na odtwarzaczu DVD.

### b **Podłączanie przewodów do odtwarzacza DVD.**

Aby podłączyć przewód do odbiornika DVD, wciśnij palcem każdą plastikową klapkę, aby otworzyć styki. Wsunąć przewód i zwolnić klapkę.

Podłączyć czarny koniec każdego przewodu do styków oznaczonych znakiem – (minus), a drugi koniec do styku oznaczonego znakiem + (plus).

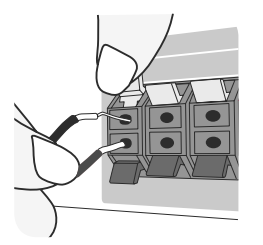

#### c **Podłącz przewody do głośników.**

Podłączyć drugi koniec kolejnego przewodu do odpowiedniego głośnika, zgodnie z kolorami:

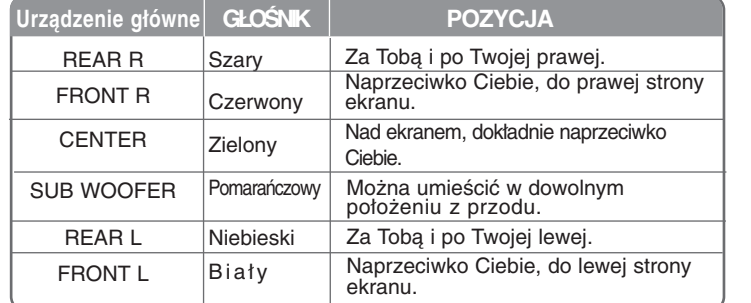

Aby podłączyć kabel do głośników, Wsunąć palcem każdą plastikową klapkę, by podłączyć styki do każdego terminala. Wsunąć przewód i zwolnić klapkę.

#### **Należy zwrócić uwagę na poniższe**

Uważać, aby dzieci nie wkładały rąk lub żadnych przedmiotów do \*przewodu głośnika.

\*przewód głośnika : komora pogłębiająca brzmienie basów w obudowie głośnika.

Tylnie głośniki powinny być ustawione, co najmniej 30 cm od telewizora lub monitora komputerowego.

# **Podłączenie urządzeni**

a **Podłączyć gniazda na urządzeniu i telewizorze (odtwarzaczu DVD lub urządzeniu cyfrowym itp.) za pomocą kabli.** Sprawdź gniazda telewizora i wybierz podłączenie**A, B lub G** . Jakość obrazu rośnie w kolejności od **A** do **G**.

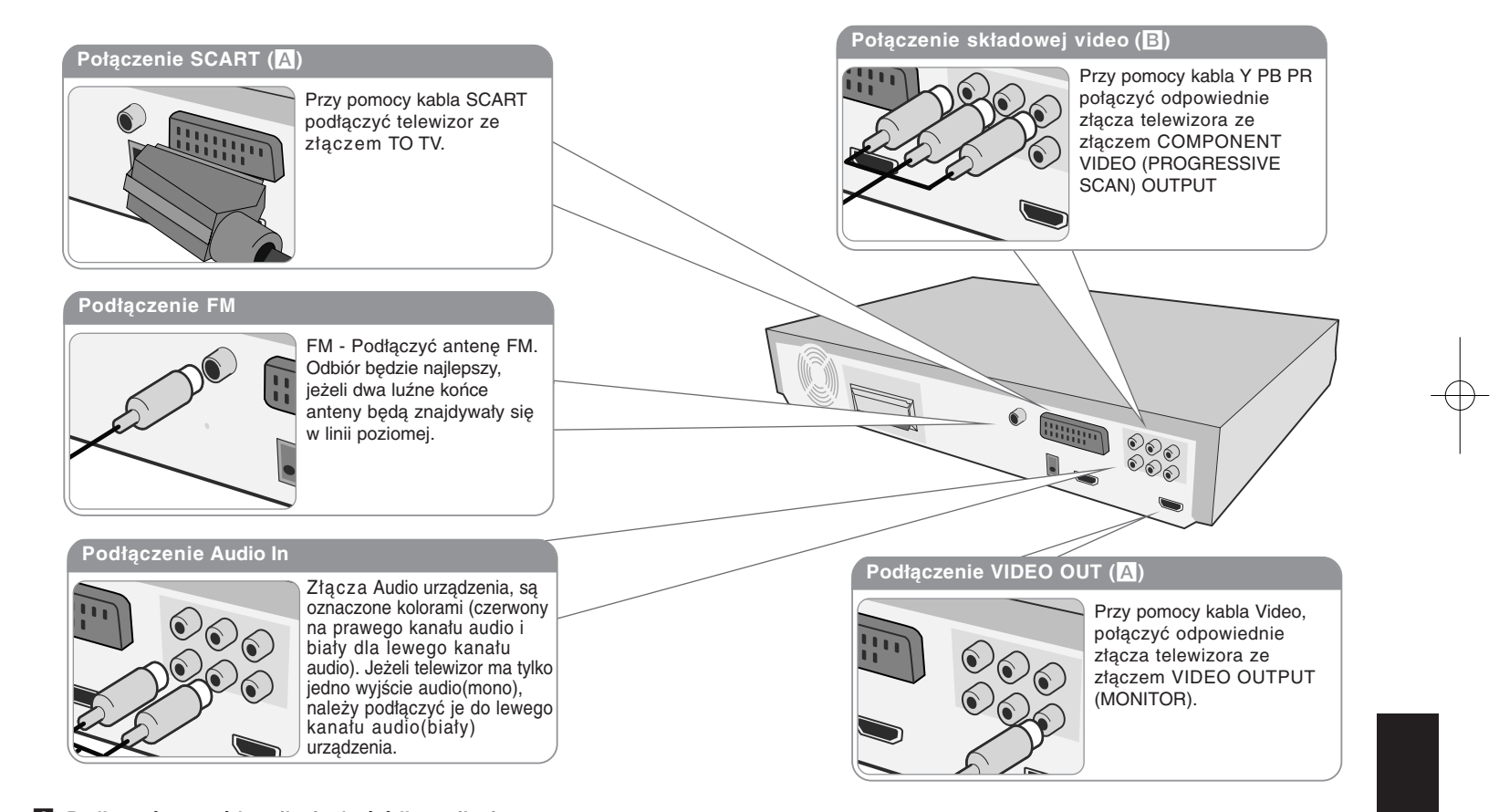

**2** Podłączyć przewód zasilania do źródła zasilania.

### **Podłączenie urządzenia**

#### **Ustawienie rozdzielczości**

Można dokonywać zmiany rozdzielczości dla wyjść składowej video – komponent i HDMI. Naciskaj przycisk **RESOLUTION**, aby wybrać odpowiednią rozdzielczość - 480i (lub 576i), 480p (lub576p), 720p, 1080i, 1080p. Niektóre z rozdzielczości mogą nie być możliwe do wybrania w zależności od podłączonego telewizora.

• W zależności od telewizora przy niektórych ustawieniach rozdzielczości obraz może całkowicie zniknąć, lub być zniekształcony. W takim wypadku naciskaj przycisk rozdzielczość – **RESOLUTION** do momentu aż prawidłowy obraz się pojawi z powrotem.

**Można ustawić rozdzielczość video na 1080p, aby cieszyć się jakością obrazu Full HD. (skalowanie w górę Full HD)**

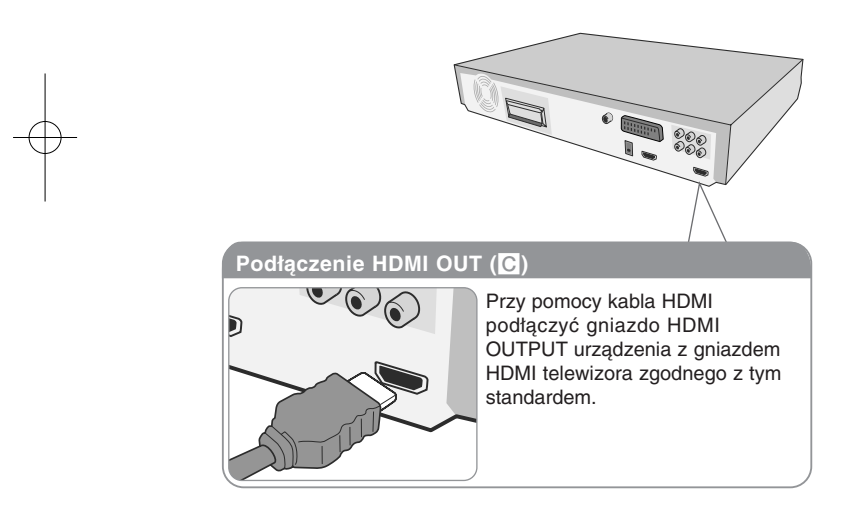

#### **Rozdzielczość dostępna zgodnie z podłączeniem**

Rozdzielczość wyświetlana w oknie wyświetlacza oraz rozdzielczość wysyłana mogą się różnić w zależności od typu połączenia.

[HDMI OUT] : 1080p, 1080i, 720p, 480p (lub 576p) i 480i (576i) [COMPONENT VIDEO OUT] : 480p (lub 576p) i 480i (lub 576i) [VIDEO OUT] : 480i (lub 576i) [SCART] : 576i

#### **Uwagi na temat połączenia HDMI Out**

• Jeżeli telewizor nie akceptuje ustawionej rozdzielczości, na ekranie pojawia się zakłócony obraz. (na ekranie pojawi sie komunikat o błędnym formacie "TV do not support")

Prosimy przeczytać instrukcję obsługi telewizora, a następnie ustawić odpowiednią dla niego rozdzielczość.

- Zmiana rozdzielczości, gdy urządzenie jest podłączone przy pomocy złącza HDMI może powodować wadliwe działanie. Aby rozwiązać problem, wyłącz urządzenie i włącz je ponownie.
- Jeśli podłączasz kompatybilne urządzenie HDMI lub DVI upewnij się, że : - Spróbuj wyłączyć urządzenie HDMI/ DVI oraz niniejszą jednostkę. Następnie włącz urządzenie HDMI/ DVI i pozostaw je na ok. 30 sekund, a następnie włącz niniejszą jednostkę.
- Podłączone wejście video urządzenia jest ustawione prawidłowo dla tej jednostki.
- Podłączone urządzenie jest zgodne z wejściem video 720X576i (480i), 720X576p (480p), 1280X720p, 1920X1080i lub 1920X1080p.
- 1080p, 720p oraz 576p (480p) to rozdzielczości skanowania progresywnego.
- Nie wszystkie urządzenia DVI kompatybilne z HDCP będą działać z tą iednostka.
- Obraz nie będzie wyświetlany prawidłowo na urządzeniach nie zgodnych z HDCP.

#### **Odtwarzenie dźwięku z urządzenia zewnętrznego oraz wybór funkcji**

Można słuchać dźwięku audio z zewnętrznego źródła za pomocą tego urządzenia. Można także dokonać wyboru funkcji. Naciskaj przycisk funkcyjny **FUNCTION**, aż do wybrania odpowiedniego

źródła (DVD/CD, USB , OSD IPOD, IPOD, AUX, AUX OPT, TV-AUDIO, PORTABLE, HDMI IN, FM).

# **Podłączenie urządzenia Urządzenie główne**

# **Podłączenie HDMI In**

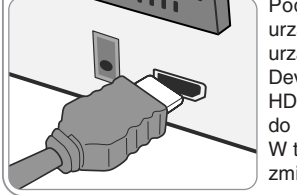

Podłącz gniazdo HDMI INPUT na urządzeniu do wyjścia HDMI na urządzeniu Set-Top box (lub Digital Device itp.) za pomocą kabla HDMI. Ustawić zewnętrzne źródło do HDMI, naciskając FUNCTION. W trybie HDMI IN nie można zmienić rozdzielczości.

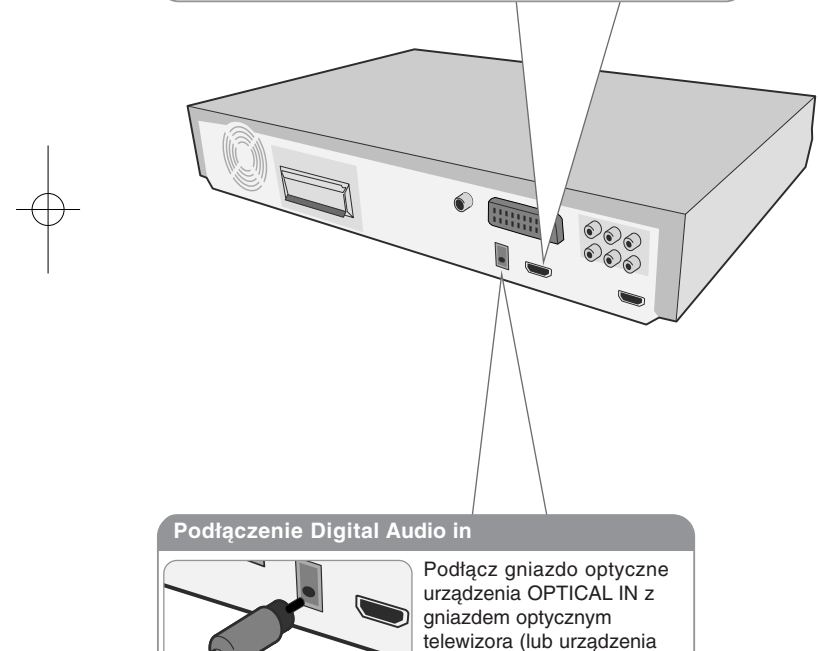

cyfrowego itp.)

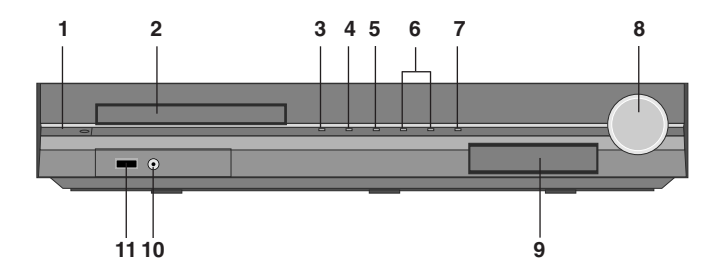

- **<sup>1</sup> Zasilanie (**1**/** `**)** Włączanie/ wyłączanie urządzenia
- **2 Szuflada na płyty DVD/CD**
- **3 Otwórz/Zamknij (**Z**)**
- **4 Przycisk odtwarzanie/pauza (**B**/** X**)**
- **5 Stop (**x**)**
- **6 TUNING (-/ +) (**.>**), Przeskocz/Wyszukaj. (Naciśnij i przytrzymaj)**
- **7 Funkcja. (FUNC.)** 
	- Wybór funkcji oraz źródła.

(DVD/CD, USB , OSD IPOD, IPOD, AUX, AUX OPT, TV-AUDIO, PORTABLE, HDMI IN, FM)

**8 Głośność (VOLUME)**

Sterowanie głośnością podczas użycia dowolnej funkcji urządzenia.

- **9 Dokowanie iPod**
- **10 PORT. (Portable) IN gniazdo wejściowe urządzenia przenośnego** Na urządzeniu można odtwarzać muzykę z podłączonego odtwarzacza przenośnego,

#### **11 Port USB**

Można odtwarzać nagrania video, obrazy oraz dźwięk z podłączonego urządzenia USB.

### **Pilot zdalnego sterowania**

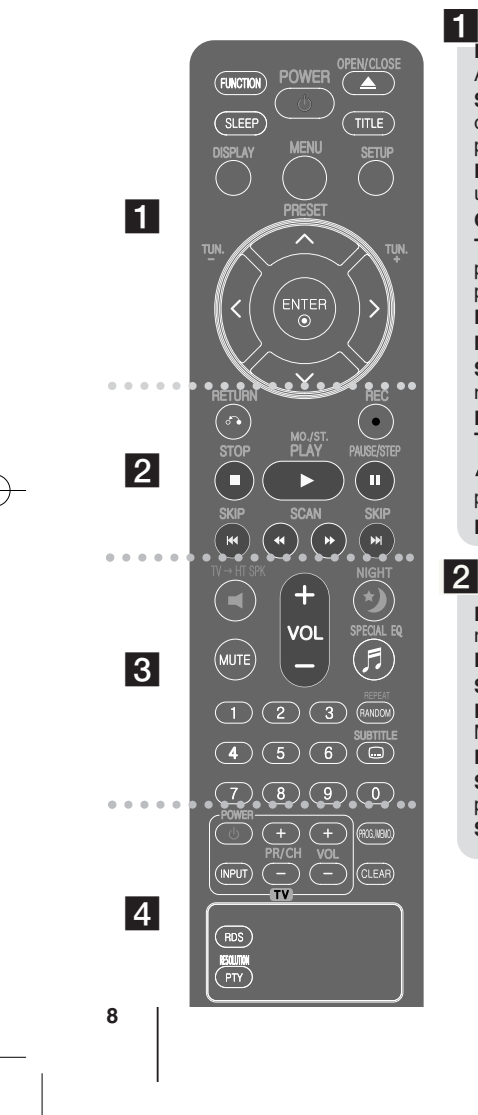

**FUNCTION :** Wybór funkcji oraz źródła. (DVD/CD, USB, AUX, TV-AUDIO, PORTABLE, FM)

**SLEEP :** Ustawia automatyczne wyłączenie systemu w określonym czasie. (DIMMER : Wyświetlacz jest przyciemniony.)

**POWER (ZASILANIE) :** Włącza ON lub wyłącza OFF urządzenie.e.

**OPEN/CLOSE :** Otwiera i zamyka podajnik płyt. **TITLE :** Jeżeli aktualny tytuł DVD posiada Menu, pojawia się ono na ekranie. W przeciwnym wypadku może pojawić się menu płyty.

**DISPLAY :** Dostęp do wyświetlania na ekranie.

**MENU :** Umożliwia dostęp do menu na płycie DVD. **SETUP (KONFIGURACJA) :** Włączanie i wyłączenie menu konfiguracji.

**PRESET (**  $\wedge$  **V) :** Wybór programu lub radia.

**TUN. (-/ +) :** Dostrajanie stacji radiowej.

**A V < > (lewo/ prawo/ góra/ dół) :** Służą do poruszania się po wyświetlaczu.

**ENTER : Potwierdza wybór menu.** 

# $\overline{2}$

**RETURN (**O**) :** Przechodzenie wstecz lub wyjście z menu.

**REC** (●) : Nagrywanie bezpośrednie USB.

**STOP (**x**) :** Zatrzymuje odtwarzanie lub nagrywanie.

**PLAY (**B**), MO./ST. :** Rozpoczyna odtwarzanie. Wybór trybu Mono/ Stereo

**PAUSE/STEP (II) : Wstrzymanie odtwarzania. SKIP** ( $\blacktriangleright\blacktriangleleft$ / $\blacktriangleright\blacktriangleright\blacktriangleright$ ) : Przejście do następnego lub

poprzedniego rozdziału/ ścieżki/ pliku.

**SCAN (44/ DD) : Przeszukuje wstecz lub w przód.** 

### $|3|$

**TV-HT SPK (Ustawienie głośników kina domowego):** Naciśnij TV→HT SPK, aby wybrać AUX OPT. **MUTE (Wyciszenie) :** Wyciszenie dźwięku

**VOL (Volume) (+/ -) :** Regulacja poziomu głośności. **NIGHT :** Tryb nocny poprawia słyszalność na niskich poziomach głośności. (NIGHT+>NATURAL)

**SPECIAL EQ (Korektor - EQUALIZER) :** Można wybierać spośród gotowych trybów dźwięku. **REPEAT/RANDOM :** Wybór trybu odtwarzania. (LOSOWY, POWTARZANY)

**SUBTITLE :** Podczas odtwarzania, naciskaj wielokrotnie przycisk SUBTITLE, aby wybrać odpowiedni język

napisów. **Przyciski numeryczne 0-9 :** Wybiera ponumerowane opcje w menu.

 $\vert 4 \vert$ 

**Przyciski sterowania telewizorem :** Sterowanie funkcjami telewizora. (Tylko telewizory LG)

#### **Sterowanie funkcjami telewizora.**

Można sterować głośnością, źródłem wejściowym oraz zasilaniem swojego telewizora. Przytrzymać przycisk POWER (TV) i naciskać przycisk PR/ CH (+**/** –), dopóki telewizor nie wyłączy lub włączy się.

**PROG./MEMO. :** Włączanie i wyłączenia menu programu.

**CLEAR :** Usuwa numer ścieżki na liście programów. **RESOLUTION :** Ustawia rozdzielczości dla gniazd HDMI oraz COMPONENT VIDEO OUT.

**RDS :** przejście do tyłu w menu.

**PTY :** Wyświetlanie różnych opcji RDS.

#### **Włóż baterie do pilota**

Upewnij się, że oznaczenia + (plus) i – (minus) baterii odpowiadają tym znajdującym się komorze baterii pilota.

# **Ustawienia początkowe języka menu ekranowego - Opcja**

Przy pierwszym uruchomieniu urządzenia, na ekranie telewizora pojawia się menu konfiguracyjne języka. Przed rozpoczęciem użytkowania należy wybrać język początkowy, angielski będzie wybrany jako język domyślny.

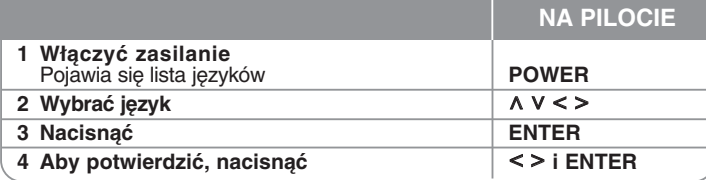

# **Ustawienia początkowe kodu regionu - Opcja**

W trakcie pierwszego uruchomienia urządzenia należy ustawić kod regionu – tak jak to pokazano poniżej.

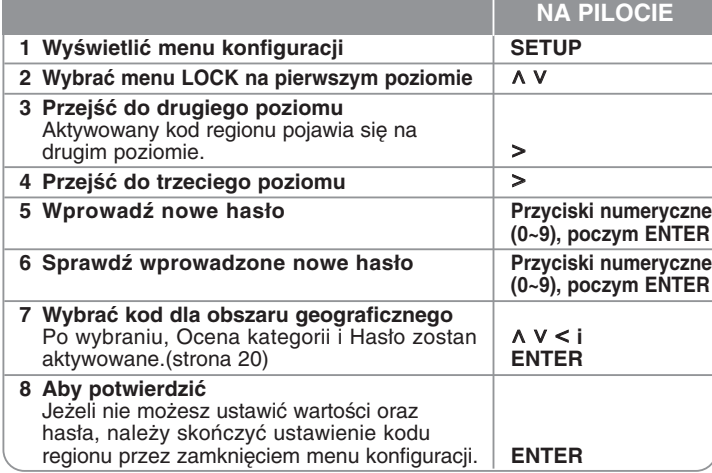

# **Dostosowywanie ustawień ogólnych**

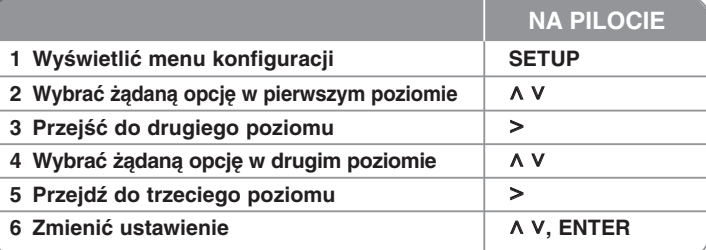

### **Dostosowywanie ustawień ogólnych – dodatkowe możliwości**

#### **Ustawienia językowe**

**Menu –** Wybrać język dla menu konfiguracji oraz dla wyświetlacza ekranowego.

**Dysk Audio/ Dysk Napisy/ Dysk Menu ––** Wybrać język dla dźwięku/ napisów/ menu płyty.

**[Domyślne]** : Wybiera oryginalny język, w którym została nagrana płyta. **[inny]** : Naciskać klawisze numeryczne, a następnie ENTER, aby wprowadzić odpowiedni 4-cyfrowy numer, według listy kodów języków w rozdziale referencyjnym (zobacz str.20). W przypadku pomyłki w trakcie wprowadzania hasła, nacisnąć CLEAR i poprawić. **[Wył.]** (dla napisów dysku) : Wyłącza napisy.

#### **Ustawienia wyświetlania**

**Format wyświetlania –** Wybór proporcji wyświetlanego obrazu, w zależności od kształtu ekranu telewizora

[4 : 3] : Wybrać dla telewizora w standardzie 4 : 3. [16 : 9] : Wybrać dla telewizora w standardzie 16 : 9.

**Tryb wyświetlania –** Po wybraniu 4 : 3 należy określić w jaki sposób mają być wyświetlane na telewizorze programy i filmy szeroko-obrazowe.

[Letterbox] : Obrazy szerokie będą wyświetlane na ekranie z czarnymi pasami na dole i na górze ekranu. [Panscan] : Przycina szeroki obraz po obu stronach tak, by wypełnić cały ekran 4 : 3.

**Wyjście TV –** Wybrać opcję zgodnie z typem złącza telewizora.

[RGB] : Jeżeli telewizor jest połączony za pomocą złącza SCART [YPbPr] : Gdy telewizor jest połączony za pośrednictwem złącza COMPONENT/ PROGRESSIVE SCAN urządzenia.

- Jeżeli w menu konfiguracji zmienisz opcję 'TV Output' z YPbPr na RGB, zwłaszcza przy podłączeniu urządznia poprzez składową video, ekran stanie się czarny. W takim wypadku podłącz kabel video do gniazda MONITOR i wybierz ponownie w menu konfiguracji opcję YPbPr.

#### **Ustawienia dźwięku**

**DRC (Kontrola dynamiki sygnału)** – Dzięki tej opcji dźwięk staje się czystszy po ściszeniu (tylko Dolby Digital). Ustawić [Wył.], aby włączyć ten efekt.

**Wokal** – Wybrać [Wył.], aby miksować kanały karaoke z normalnym stereo. Ta funkcja działa tylko w przypadku wielokanałowych DVD z karaoke.

**HD AV Synch** - Czasem w telewizorach cyfrowych pojawia się opóźnienie pomiędzy obrazem i dźwiękiem. Jeśli tak się stanie możesz to wyregulować ustawiając opóźnienie dźwięku tak, że dźwięk "poczeka" na obraz. Jest to nazywane HD AV Sync. Za pomocą A V (na pilocie) możesz wybrać długość opóźnienia – pomiędzy 0 a 300 m sek.

### **5.1 Ustawienia**

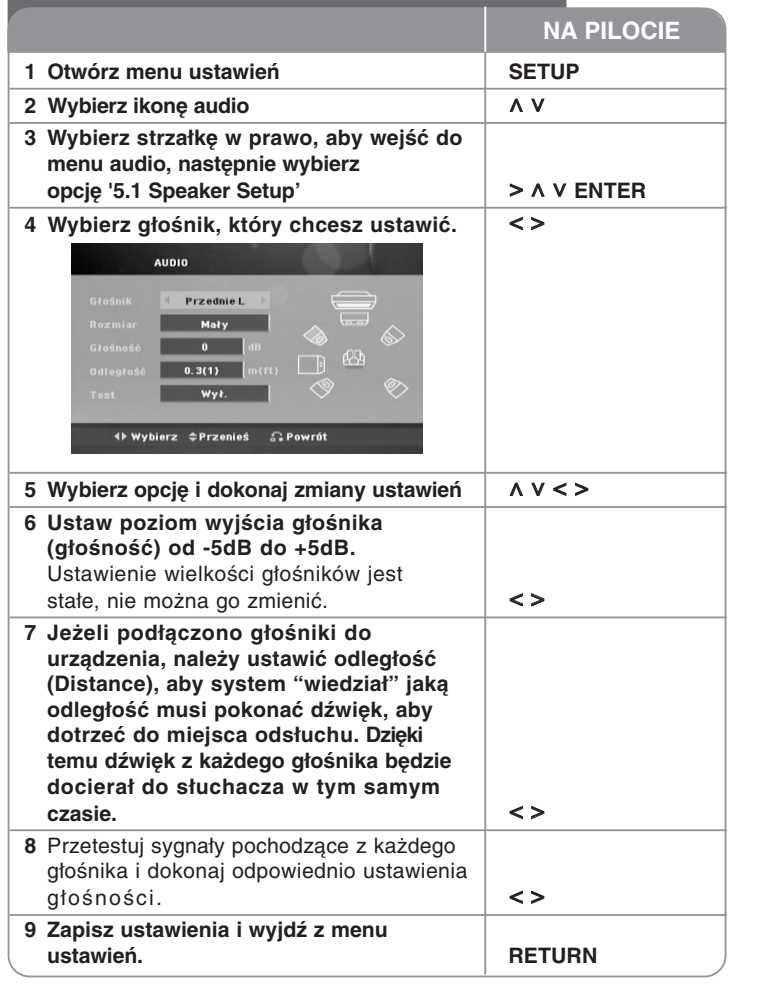

#### **Ustawienia blokady**

Aby uzyskać dostęp do opcji zablokowanych, należy wprowadzić 4-cyfrowy kod. Jeżeli jeszcze nie został wprowadzony kod, zostaniesz poproszony, aby to zrobić. Wprowadź 4-cyfrowe hasło i naciśnij **ENTER**. Wprowadź je ponownie i naciśnij **ENTER**, aby zweryfikować. Jeżeli się pomylisz w trakcie wprowadzania hasła, naciśnij **CLEAR** i popraw.

Jeżeli się zapomni hasło, można je zresetować. Na początku wyjmij płytę z urządzenia. Naciśnij przycisk **SETUP**, aby wyświetlić Menu konfiguracji. Wprowadź "210499 i naciśnij **ENTER**. Hasło zostało usunięte.

**Ocena–** Wybrać poziom oceny kategorii. Im niższy poziom, tym surowszy poziom oceny kategorii. Wybrać [Odblokuj], aby wyłączyć ocenę kategorii. **Ha <sup>s</sup> ł o–** Włącza lub zmienia hasło dla ustawień blokady.

**[Nowy]** : Przy pomocy klawiszy numerycznych wpraowadzić nowe 4- cyfrowe hasło i nacisnąć **ENTER**. Wprowadzić hasło ponownie dla potwierdzenia. **[Zmień]** : Wprowadzić dwukrotnie nowe hasło, po wprowadzeniu bieżącego hasła.

**Kod regionu –** Wybrać kod obszaru geograficznego dla poziomu oceny kategorii odtwarzania. Funkcja ta określa obszar, którego standardy są używane przez blokadę do oceny płyt DVD. Informacje na temat kodów obszarów znajdują się na stronie 20.

#### **Inne ustawienia**

**DivX(R) VOD –** Dostarczymy kod rejestracyjny DivX® VOD (Video na żądanie), który umożliwi korzystanie z usługi DivX® VOD.

Odwiedzić stronę internetową www.divx.com/vod, aby uzyskać więcej informacji. Naciśnij **ENTER**, gdy podświetlone jest [DivX(R) VOD], aby odczytać kod rejestracyjny urządzenia.

### **Wstępnie zaprogramowane pole dźwiękowe**

Ten system posiada określoną ilość wcześniej ustawianych pól dźwięku surround. Przy pomocy **SPECIAL EQ/ NIGHT** można wybrać tryb dźwiękowy . Podczas gdy wyświetlana jest informacja **SPECIAL EQ/ NIGHT**, można przy pomocy strzałki < >, zmienić **SPECIAL EQ/ NIGHT**. Wyświetlane elementy dla korektora mogą się różnić w zależności od źródła dźwigu oraz ustawionych efektów.

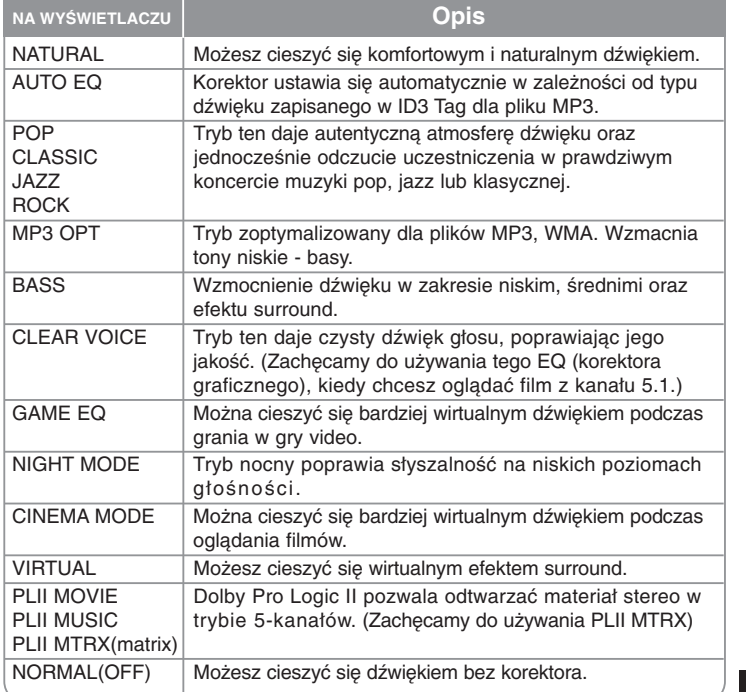

### **Wyświetlanie informacji o płycie**

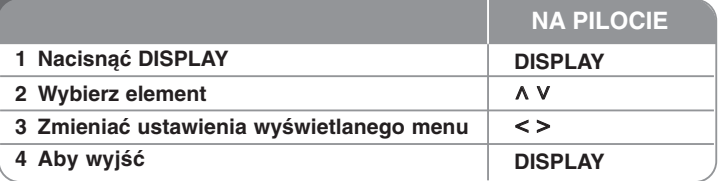

### **Wyświetlanie informacji o płycie – dodatkowe możliwości**

Można wybrać element, naciskając **AV** i zmieniç lub wybraç ustawien, naciskajàc **< >**.

Bieżący tytuł (lub utwór/ plik) numer/ całkowita ilość tytułów (lub utworów/ plików) Numer bieżącego rozdziału/ całkowita liczba rozdziałów

Czas odtwarzania jaki upłynął  $\sim$  1  $\sim$  1  $\sim$ Wybrany język lub kanał audio

Wybrane napisy **1** KOR

**1/6 4/26**

**D 1 ENG 3/2.1CH**

 $\circ$  + 則。

 $50 -$ 

图4

Wybrany kąt/ całkowita liczba kątów **1/3**

Wybrany tryb dźwięku  $\sqrt{2}$  + Bypass +

### **Symbole zastosowane w instrukcji**

Wszystkie płyty oraz pliki wymienione poniżej ALL DVD oraz zakończone DVD±R/ RW PLIKI Pliki DivX Audio CD **DivX ACD Pliki WMA ALL Pliki** MP3

# **Odtwarzanie płyty lub pliku**

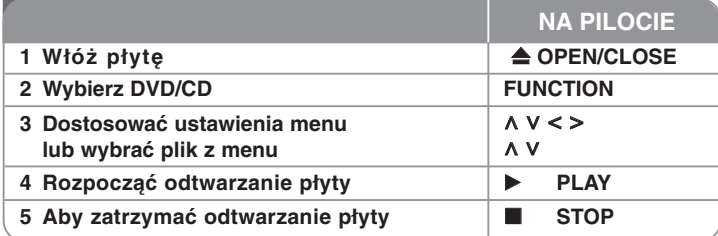

### **Odtwarzanie płyty lub pliku – dodatkowe możliwości**

#### **Odtwarzanie płyty DVD zawierającej menu DVD**

Obecnie większość płyt DVD ma własne menu, które jest uruchamiane przed rozpoczęciem wyświetlania filmu. Można poruszać się po tych menu używając przycisków **Λ V < >** , aby podświetlić opcję. Naciśnij **PLAY** (B), aby wybrać.

#### **Przejście do następnego/ poprzedniego rozdziału/ ścieżki/ pliku ALL**

Nacisnąć SKIP ( $\blacktriangleright$ ), aby przejść do następnego rozdziału/ ścieżki/ pliku. Nacisnąć **SKIP** ( $\blacktriangleleft$ ), aby cofnąć się do początku bieżącego rozdziału/ ścieżki/ pliku.

Wciśnij szybko dwa razy przycisk **SKIP** ( $\blacktriangleleft$ ), aby cofnąć się do poprzedniego rozdziału/ ścieżki/ pliku.

#### **Wstrzymanie odtwarzania ALL**

Nacisnąć **PAUSE/STEP** (II), aby wstrzymać odtwarzanie. Nacisnąć PLAY ( $\blacktriangleright$ ), aby kontynuować odtwarzanie.

#### **Odtwarzanie klatka po klatce DVD DivX**

Nacisnąć **PAUSE/STEP** (II), aby odtwarzać klatka po klatce.

#### **Odtwarzanie powtarzane lub losowe ALL**

Naciskaj przycisk **REPEAT/RANDOM**, a aktualny tytuł, rozdział lub ścieżka zostaną odtworzone w sposób powtarzany lub losowy. Aby powrócić do odtwarzania normalnego, naciskaj przycisk **REPEAT/RANDOM**. - Tryb odtwarzania losowego: tylko pliki muzyczne.

#### **Szybkie przewijanie do przodu lub do tyłu ALL**

Nacisnać **SCAN** (< lub  $\blacktriangleright$ ) w trakcie odtwarzania, aby odtwarzać szybko do przodu lub szybko do tyłu.

Naciskając wielokrotnie **SCAN** (<< lub > lub można wybierać różne predkości odtwarzania. Nacisnać **PLAY** ( $\blacktriangleright$ ), aby kontynuować odtwarzanie z normalna prędkością.

#### **Wybór języka napisów DVD DivX**

Podczas odtwarzania nacisnąć wielokrotnie przycisk **SUBTITLE** ( $\cap$ ), aby wybrać odpowiedni język napisów.

#### **Zwalnianie prędkości odtwarzania DVD DivX**

Gdy podczas odtwarzania uruchomiona jest pauza, nacisnąć **SCAN** (<<  $\blacktriangleright$ ), aby zwolnić odtwarzanie do przodu lub do tyłu. Naciskając wielokrotnie **SCAN** (<<<a>Iub  $\blacktriangleright$ ), można wybierać różne predkości odtwarzania. Nacisnąć **PLAY** (►), aby kontynuować odtwarzanie przy normalnej prędkości. W wypadku pliku DivX nie można zwolnić odtwarzania do tyłu.

#### **Odtwarzanie 1,5 raza DVD**

Nacisnąć **PLAY** (▶) podczas odtwarzania DVD, aby oglądać i słuchać DVD 1,5 raza szybciej niż normalne odtwarzanie. Na ekranie pojawi się "Bx1.5". Ponownie nacisnąć **PLAY** (B), aby powrócić do normalnej prędkości odtwarzania.

#### **Wyświetlanie menu tytułu DVD**

Nacisnąć **TITLE**, aby wyświetlić menu tytułu płyty, jeśli jest dostępne.

#### **Rozpoczęcie odtwarzania od wybranego momentu filmu DVD DivX**

Wyszukuje punkt startowy, dla wprowadzonego kodu czasu. Naciśnij **DISPLAY** i wybierz ikonę zegara. Wprowadź czas i naciśnij **ENTER**. Na przykład, aby znaleźć scenę znajdującą się o 1 godzinę, 10 minut i 20 sekund od początku, wpisz przy pomocy klawiatury numerycznej wartość "11020" i naciśnij **ENTER**. W przypadku pomyłki przy wprowadzaniu numeru, należy nacisnąć **CLEAR** i wprowadzić go ponownie.

#### **Pamięć ostatniej sceny DVD**

Urządzenie to zapamiętuje ostatnio oglądaną scenę z płyty. Ostatnia scena pozostaje w pamięci nawet po wyjęciu płyty lub wyłączeniu urządzenia (tryb Standby). Po włożeniu płyty z zapamiętaną sceną zostaje ona automatycznie przywołana

#### **Mieszane płyty lub pamięć USB Flash – DivX, MP3/ WMA i JPEG**

Podczas odtwarzania płyty lub pamięci USB Flash, zawierającej jednocześnie pliki DivX, MP3/ WMA i JPEG, naciskając **MENU** możesz wybrać menu dla plików, które chcesz odtwarzać. Jeżeli pojawi się komunikat "Plik ten jest typu nieobsługiwanego przez odtwarzacz" (This file has non-supported type on the player) wybierz inny plik przy pomocy **MENU**.

#### **Wyświetlanie MENU DVD DVD**

Nacisnąć **MENU**, aby wyświetlić menu płyty, jeśli jest dostępne.

#### **Zmiana czcionki, aby poprawnie wyświetlić napisy DivX® DivX**

Jeżeli napisy nie są wyświetlane prawidłowo podczas odtwarzania, naciśnij i przytrzymaj przez 3 sekundy przycisk **SUBTITLE**, a następnie naciskaj < > lub **SUBTITLE**, aby wybrać inny kod językowy, dotąd aż napisy będą wyświetlane poprawnie, a następnie naciśnij **ENTER**.

#### **Wymagania odnośnie plików DivX DivX**

#### **Kompatybilność płyty DivX z niniejszym urządzeniem ma następujące ograniczenia :**

- Dostępne rozdzielczości : 720x576 (W x H) pikseli
- Nazwa pliku dla napisów DivX ograniczona jest do 45 znaków.
- • Jeżeli w pliku DivX znajduje się znak niemożliwy do wyświetlenia, może on zostać pokazany jako symbol "
- Prędkość klatek: poniżej 30/sek.
- Jeżeli struktura video oraz audio nagranych plików nie jest przeplatana, wysyłany jest sygnał video lub audio.
- 
- Odtwarzane pliki DivX: ".avi ", ".mpg ", ".mpeg ", ".divx" Odtwarzane formaty napisów: SubRip(\*.srt/\*.txt), SAMI(\*.smi), SubStation Alpha(\*.ssa/\*.txt), MicroDVD(\*.sub/\*.txt), SubViewer 2.0(\*.sub/\*.txt)
- • Odtwarzane formaty kodowania : "DIVX3.xx", "DIVX4.xx", "DIVX5.xx", "MP4V3", "3IVX".
- • Odtwarzane formaty audio : "AC3", "DTS", "PCM", "MP3", "WMA".
	- •Częstotliwość próbkowania : 32 - 48 kHz (MP3), 32 - 48kHz (WMA)
	- Prędkość danych : 32 320kbps (MP3), 40 192kbps (WMA)
	- • Płyty sformatowane w systemie poików Live, nie mogą być odtwarzane na tym urządzeniu.
	- • Jeżeli nazwa pliku z filmem jest inna od nazwy pliku z napisami, napisy mogą nie zostać wyświetlone podczas odtwarzania.
	- **•** W wypadku odtwarzania pliku DivX innego od DivXspec, odtwarzanie może nie działać poprawnie.

#### **Tworzenie własnej listy odtwarzania**

Możesz odtworzyć zawartość w żądanej kolejności, aranżując odpowiednio kolejność plików muzycznych. Aby dodać muzykę do listy programu, naciśnij **PROG./MEMO.**, aby wejść do trybu edycji programu (w menu pojawia się oznaczenie ). Przy pomocy U u wybierz z [List] muzykę i naciśnij **ENTER** by **E** dodać ją do listy programu. Wybierz muzykę z listy programu i naciśnij **ENTER** by rozpocząć zaprogramowane odtwarzanie. Aby usunąć muzykę z listy programu, zaznacz ją w trybie edycji programu przy pomocy  $\wedge$  V i naciśnij **CLEAR**. Aby usunąć całą zawartość listy programu, zaznacz [Clear All] w trybie edycji programu i naciśnij **ENTER**. Program jest usuwany po wyjęciu płyty, lub po wyłączeniu urządzenia.

#### **Wyświetlanie informacji o pliku (ID3 TAG) MP3**

Podczas odtwarzanie pliku MP3 zawierającego informacje można wyświetlić je, naciskając wielokrotnie **DISPLAY**.

#### **Wymagania odnośnie plików MP3/ WMA**

Kompatybilność płyt MP3/ WMA z niniejszym urządzeniem ma następujące ograniczenia :

- W granicach 32 48 kHz (MP3), w granicach 32 48kHz (WMA)
- Prędkość danych : 32 320kbps (MP3), 40 192kbps (WMA)
- Wersja wsparcia : v2, v7, v8, v9
- Rozszerzenia plików : ".mp3"/ ".wma"
- Format plików CD-ROM: ISO9660/ JOLIET
- Zalecamy zastosowanie programu "Easy-CD Creator", który tworzy system plików zgodny z ISO 9660.

### **ACD MP3 WMA Wyświetlanie zdjęć**

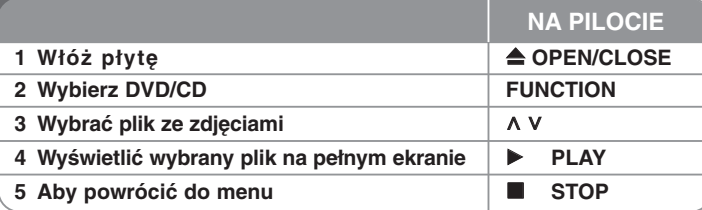

### **Wyświetlanie zdjęć – dodatkowe możliwości**

#### **Wyświetlanie zdjęć w pokazie slajdów**

Użyć **∧ V < >**, aby zaznaczyć ikonę ( **□**), następnie nacisnąć **PLAY** (▶), aby rozpocząć pokaz slajdów. Używając  $\leq$  >, gdy ikona ( $\Box$ ) jest podświetlona, można zmienić szybkość pokazu slajdów. W zależności od wielkości oraz rozdzielczości plików JPEG, otwarcie zdjęcie podczas pokazu slajdów może trwać trochę dłużej.

#### **Przejście do następnego/ poprzedniego zdjęcia**

Naciśnii **SKIP** ( $\blacktriangleleft$  lub  $\blacktriangleright$ ) lub  $\lt$  >, aby wyświetlić poprzednie/ nastepne zdjęcie.

#### **Obracanie zdjęcia**

Użyj  $\wedge$  V, aby obrócić zdjęcie przeciwnie lub zgodnie z ruchem wskazówek zegara, w trakcie wyświetlania zdjęcia na pełnym ekranie.

#### **Wstrzymanie pokazu slajdów**

Naciśnij**PAUSE/STEP** (II), aby wstrzymać pokaz slajdów. Naciśnij PLAY ( $\blacktriangleright$ ) lub **PAUSE/STEP** (II), aby kontynuować pokaz slajdów.

#### **Słuchanie muzyki w trakcie pokazu slajdów**

Jeżeli twoja płyta zawiera zdjęcia i pliki muzyczne jednocześnie, możesz słuchać muzyki w trakcie pokazu slajdów. Użyj  $\Lambda$  V < >, aby zaznaczyć ikone ( ), poczym naciśnij **PLAY** (B), aby rozpocząć pokaz slajdów. Funkcja ta dostępna jest tylko dla płyt.

#### **Wymagania odnośnie plików graficznych**

Kompatybilność płyty JPEG z niniejszym urządzeniem ma następujące ograniczenia:

- Maksymalna szerokość pikseli: 2760 x 2048 pikseli
- Maksymalna ilość plików: poniżej 999.
- Niektóre płyty mogą nie działać z powodu innego formatu nagrywania lub ich stanu (uszkodzenia).
- Rozszerzenia plików : ".jpg"
- Format plików CD-ROM: ISO9660/ JOLIET

### **Słuchanie radia**

Upewnij się, że antena FM jest podłączona

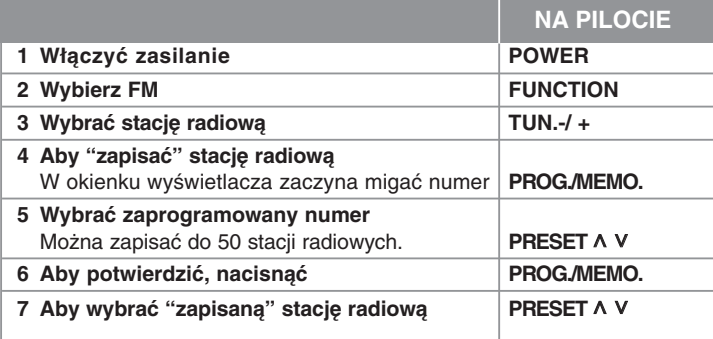

# **Słuchanie radia – co można zrobić więcej**

#### **Automatyczne wyszukiwanie stacji radiowych**

Nacisnąć przycisk i przytrzymać przycisk **TUN.-/TUN.** na więcej niż 1 sekundę. Tuner rozpocznie automatyczne wyszukiwanie i zatrzyma się, gdy znajdzie stację radiową.

#### **Usuwanie wszystkich zapisanych stacji**

Nacisnąć i przytrzymać **PROG./MEMO.** przez dwie sekundy. Kontrolka ERASE ALL zacznie migać na wyświetlaczu odtwarzacza DVD. Nacisnąć **PROG./MEMO.**, aby usunąć wszystkie zapisane stacje.

#### **Polepszenie słabego odbioru stacji FM**

Nacisnąć na pilocie **PLAY (**B**) (MO./ST.)**. Tryb odbioru radia zmieni się ze stereo na mono, zazwyczaj powoduje to poprawę jakości odbioru.

#### **Przeglądanie informacji na temat stacji radiowej**

Tuner FM wyposażony jest w system Radio Data System (RDS). Pokazuje informacje na temat słuchanej stacji radiowej. Nacisnąć kilkakrotnie przycisk RDS, aby przejść przez różne typy danych :

- **PS** (Programme Service Name) Na wyświetlaczu pojawi się nazwa kanału
- **PTY** (Rozpoznanie typu programu) Na wyświetlaczu pojawia się typ programu (np. jazz lub wiadomości).
- **RT** (Radio Tekst) Komunikat tekstowy "text" zawiera specjalne informacje nadawane przez daną stację radiową. Ten tekst może przewijać się na wyświetlaczu.
- **CT** (Czas kontrolowany przez kanał) Pokazuje czas i datę nadawane przez stację.

# **Ustawienie głośników kina domowego**

Słuchaj dźwięku z telewizora, DVD i urządzeń cyfrowych, używając trybu kanału 5.1 (2.1 lub 2).

Nawet w trybie wyłączenia, po naciśnięciu przycisku TV→HT SPK zasilanie jest automatycznie przełączane na tryb AUX OPT.

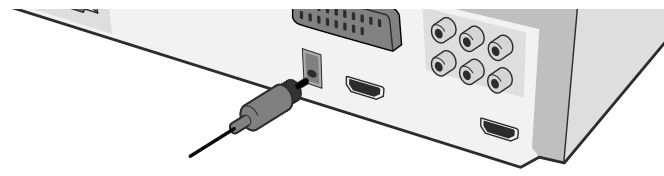

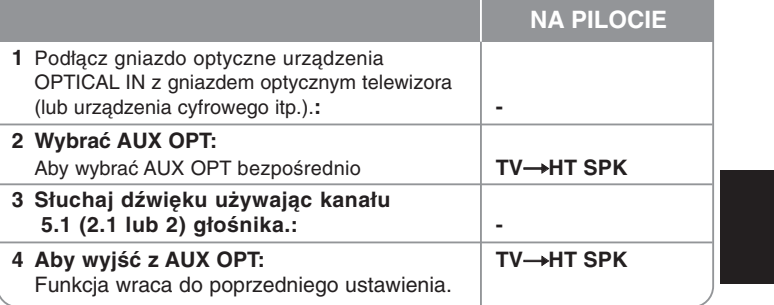

# **Korzystanie z urządzenia USB**

Można odtwarzać pliku zapisane w pamięci USB, po podłączeniu jej do gniazda USB urządzenia. Jeżeli chcesz obsługiwać inne funkcje, patrz sekcja odtwarzanie CD.

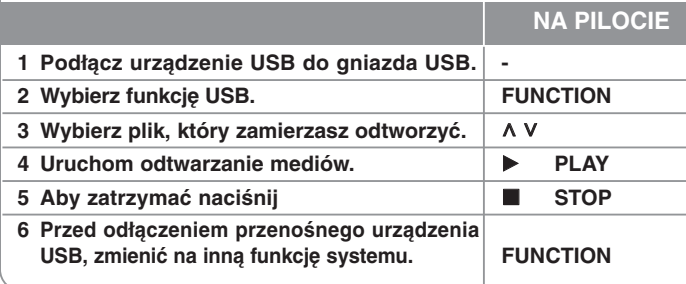

#### **Kompatybilne urządzenia USB**

- Odtwarzacz MP3: Odtwarzacz MP3 typu Flash
- Pamięć USB Flash: Urządzenia obsługujące USB 2.0 lub USB 1.1
- Niniejsza funkcja USB może nie być dostępna w zależności od urządzenia.

#### **Wymagania dotyczące urządzenia USB**

• Urządzenia wymagające instalacji dodatkowego oprogramowania nie będą obsługiwane.

#### **Zapoznaj się z poniższymi uwagami.**

- **Nie wyjmuj urządzenia USB podczas jego działania.**
- Dla urządzeń USB o dużej pojemności, odszukanie może potrwać dłużej niż kilka minut.
- Aby uniknąć utraty danych należy zrobić kopię zapasową.
- Jeżeli korzystasz z przedłużacza lub koncentratora USB (hub), urządzenie USB nie będzie rozpoznane.
- Urządzenia korzystające z sytemu plików NTFS nie będą obsługiwane. (Obsługiwany jest tylko system plików FAT (16/32)).
- Urządzenie nie będzie obsługiwane, gdy całkowita liczba plików będzie wynosić 1000 lub więcej.
- Zewnętrzne dyski twarde, urządzenia zablokowane lub urządzenia USB typu twardego nie są obsługiwane.
- Gniazda USB urządzenia nie można podłączyć do komputera PC. Urządzenie nie może być używanie jako pamięć zewnętrzna.

### **Nagrywanie do USB**

**NA PILOCIE**

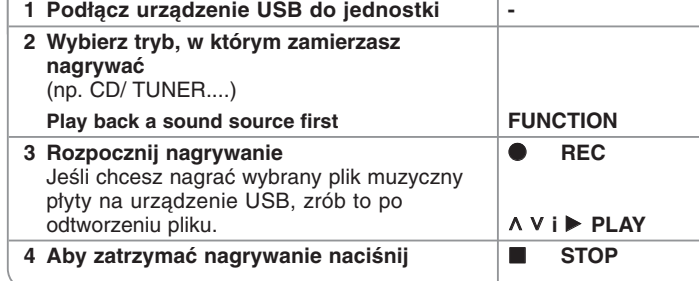

# **Nagrywanie do USB - co można zrobić więcej**

**Nagrywanie pliku muzycznego z płyty na urządzenie USB**

#### **Nagrywanie jednego utworu**

Jeśli nagrywanie USB zostało uruchomione podczas odtwarzania płyty CD, tylko jeden utwór/plik zostanie nagrany na urządzenie USB

#### **Nagrywanie wszystkich utworów**

Po naciśnięciu przycisku REC przy zatrzymanej płycie CD, zostaną nagrane wszystkie utwory/pliki.

-Pliki w pod-folderach nie są nagrywane podczas nagrywania wszystkich utworów.

#### **Nagrywanie zaprogramowanej listy**

Nagrywanie USB po stworzeniu listy programu - jeżeli chcesz nagrać utwory w dowolnej kolejności (tylko płyty audio CD)

#### **Gdy nagrywasz, zapoznaj się z poniższymi punktami**

- Można sprawdzić na ekranie procentowy postęp nagrywania dla USB (tylko AUDIO CD, MP3/ WMA CD).
- Podczas nagrywania MP3/ WMA, nie słychać dźwięku.
- Jeżeli zatrzymasz nagrywanie podczas odtwarzania, plik nagrywany w tym czasie zostanie zapisany (tylko AUDIO CD).
- Nie wolno odłączać USB lub urządzenia podczas trwania nagrywania USB. W przeciwnym wypadku może powstać niekompletny plik.
- Jeśli nagrywanie USB nie działa, na wyświetlaczu pojawi się komunikat "NO USB", "ERROR", "USB FULL" lub "NO REC.
- Czytnik wielu kart lub zewnętrzny dysk twardy HDD nie mogą być używane do nagrywania USB.
- Plik jest nagrany w trybie 128 Mb (ok. 2 godziny), kiedy robisz dłuższe nagrania. Mniej niż 4 pliki zostały nagrane.
- Jeżeli zatrzymasz nagrywanie podczas odtwarzania, plik nie zostanie zapisany. (MP3, WMA)
- W wypadku płyt CD-G ,DTS nagrywanie USB nie jest obsługiwane.
- Nie można nagrać więcej plików niż 999.
- Numeracja nagranych plików wprowadzana jest od najniższego numeru. Tak więc jeżeli skasowany zostanie jeden z nagranych plików, następny może mieć najniższy numer.
- **• Zapis będzie odbywał się w następujący sposób.**

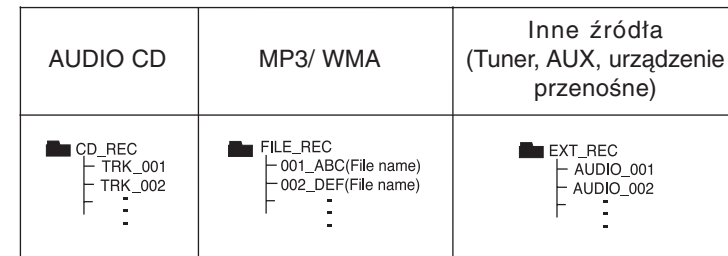

Wykonywanie nieautoryzowanych kopii materiałów chronionych przed kopiowaniem takich jak programy komputerowe, pliki, audycje lub nagrania dźwiękowe może być niezgodne z zasadami praw autorskich i może być przestępstwem. Urządzenie to nie może być wykorzystywane do tego celu. **Zachowaj odpowiedzialność Szanuj prawa autorskie**

### **Odtwarzanie muzyki z urządzenia iPod**

#### **Szczegóły patrz instrukcja dla urządzenia iPod.**

**Tryb iPod:** Można obsługiwać urządzenie iPod za pomocą

dołączonego pilota zdalnego sterowania lub przycisków sterujących na urządzeniu iPod.

**Tryb OSD iPod:** Można obsługiwać urządzenie iPod poprzez menu OSD na ekranie telewizora za pomocą pilota zdalnego sterowania. Funkcje na urządzeniu iPod nie są obsługiwane w trybie OSD iPod. Jeżeli chcesz, aby urządzenie iPod był <sup>o</sup> ładowane podczas słuchania muzyki, wybierz tryb OSD iPod.

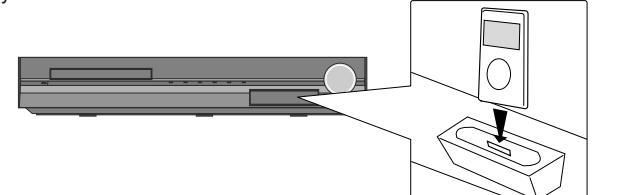

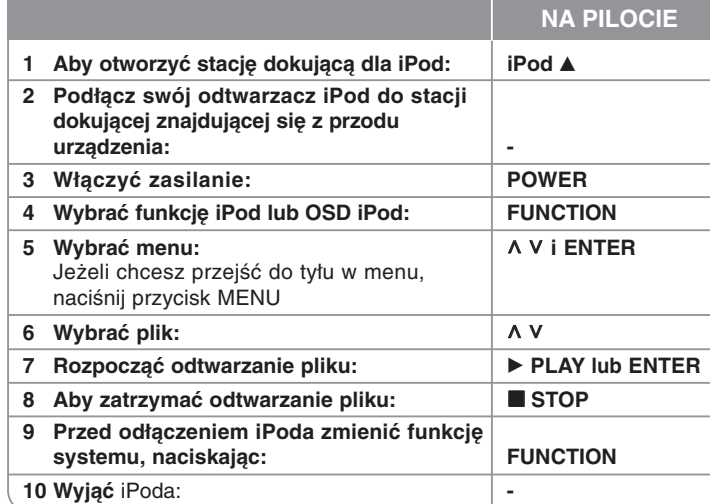

### **Odtwarzanie muzyki z urządzenia iPod - co można zrobić więcej**

#### **Chwilowe zatrzymanie odtwarzania.**

Naciśnij **PAUSE/STEP (**X**)** lub **PLAY (**B**)**, aby wstrzymać odtwarzanie. Naciśnij **PAUSE/STEP (**X**)** lub **PLAY (**B**)**, aby wznowić odtwarzanie.

#### **Przejście do następnego/ poprzedniego pliku**

Naciśnij **SKIP** ( $\blacktriangleright$ ), aby przejść do następnego pliku. Naciśnii **SKIP** ( $\blacktriangleleft$ ), aby cofnać się do początku bieżącego pliku. Wciśnij szybko dwa razy przycisk SKIP (I<</a></a>, aby cofnąć się do poprzedniego pliku.

#### **Szybkie przewijanie do przodu lub do tyłu**

Pliki audio: Podczas odtwarzania naciśnij i przytrzymaj przycisk **SCAN (** $\blacktriangleleft$  **lub**  $\blacktriangleright$ **)** a nastepnie zwolnij go w odpowiednim miejscu. Pliki video: Podczas odtwarzania naciśnij **SCAN (<< lub >>**). Naciśnij **PLAY (**B**)**, aby kontynuować odtwarzanie z normalną prędkością.

#### **Odtwarzanie wielokrotne**

Naciskaj wielokrotnie **REPEAT/RANDOM**, aby wybrać element do powtórzenia. Aktualny plik będzie odtwarzany w sposób losowy. Aby powrócić do odtwarzania normalnego, naciskaj przycisk **REPEAT/RANDOM**. (funkcja ta jest niedostępna dla plików video).

#### **Komunikat iPod OSD iPod mode**

**"Proszę sprawdź swojego iPoda" -** Jeśli zasilanie iPoda jest nieprawidłowe, iPod jest źle podłączony lub gdy urządzenie jest nieznane. Jeżeli urządzenie iPod nie działa prawidłowo, należy go zresetowa. (Patrz strona http://www.apple.com/support/)

**"Podłącz do terminala VIDEO OUT jednostki i przełącz tryb wejścia TV. Wówczas możesz cieszyć się obrazem.", "Proszę, steruj wyświetlaczem iPoda." -** Jeżeli podłączasz urządzenie do telewizora przy pomocy gniazda COMPONENT VIDEO OUT lub HDMI OUT, podłącz urządzenia I telewizor do VIDEO OUT.

#### **Kompatybilny iPod**

- Gdy urządzenie podłączone jest przy pomocy złącza dokującego mogą wystąpić problemy
- Kompatybilność z iPodem może różnić się w zależności od typu iPoda.
- W zależności od wersji oprogramowania iPoda może nie być możliwie sterowanie iPodem z urządzenia. Zalecamy zainstalowanie najnowszej wersii oprogramowania.

#### **Używając iPoda, należy zapoznać się z poniższymi punktami**

- W zależności od urządzenia iPod mogą występować zakłócenia.
- • Pliki video są przesyłane tylko wówczas, gdy urządzenie podłączone zostało do VIDEO OUT.

# **Słuchanie muzyki z przenośnego odtwarzacza lub urządzenia zewnętrznego**

Urządzenie może być wykorzystywane do odtwarzania muzyki pochodzącej z wielu typów odtwarzaczy przenośnych.

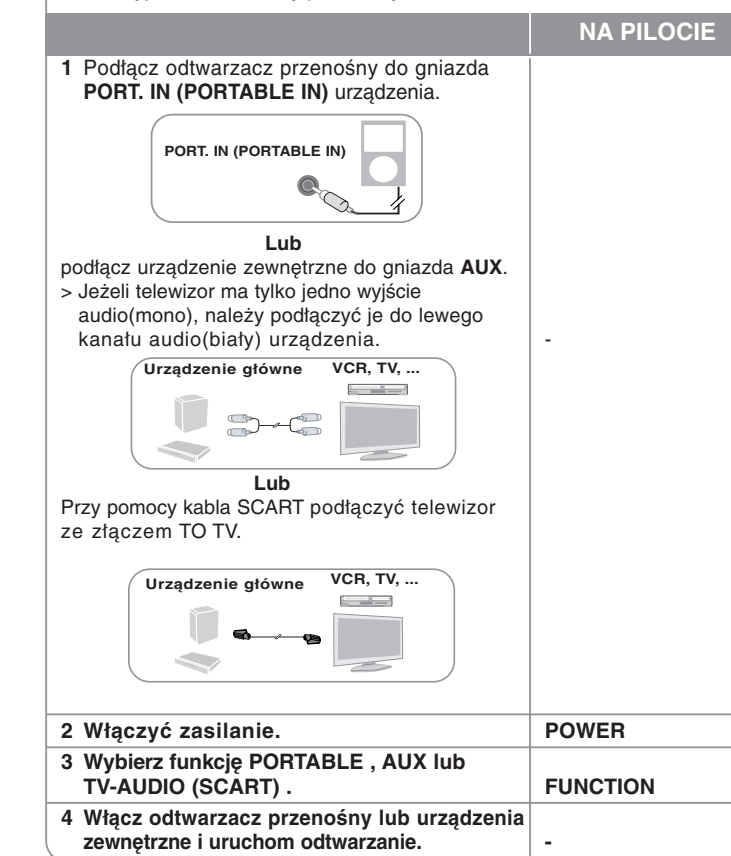

# **Operacje inne**

#### **Zasypianie z muzyką**

Naciskaj przycisk **SLEEP**, aby wybrać czas od 10 do 180 minut, po którym urządzenie wyłączy się automatycznie. Aby sprawdzić pozostający czas, naciśnij przycisk **SLEEP**. Jeżeli chcesz wyłączyć funkcję zasypiania, naciskaj przycisk SLEEP, dotąd aż pojawi się komunikat "SLEEP 10", następnie naciśnij jeszcze raz przycisk **SLEEP**.

#### **DIMMER (ŚCIEMNIACZ)**

Nacisnąć **SLEEP** raz. Dioda LED(Dioda emitująca światło) na przednim panelu zostanie wyłączona, a okno wyświetlacza zostanie przyciemnione o połowę. Aby anulować, naciskać wielokrotnie **SLEEP** aż do wyłączenia przyciemnienia.

#### **Wygaszacz ekranu**

Wygaszacz ekranu pojawi się, jeżeli pozostawi się urządzenie w trybie zatrzymania przez około pięć minut.

#### **Wybór sytemu - Opcja**

Musisz wybrać odpowiedni tryb systemowy dla systemu twojego telewizora. Jeśli informacja "NO DISC" pojawia się na wyświetlaczu, naciśnij i przytrzymaj **PAUSE/STEP** (II) na pilocie przez więcej niż 5 sekund, aby móc wybrać system.(PAL/ NTSC)

# **Kody języków**

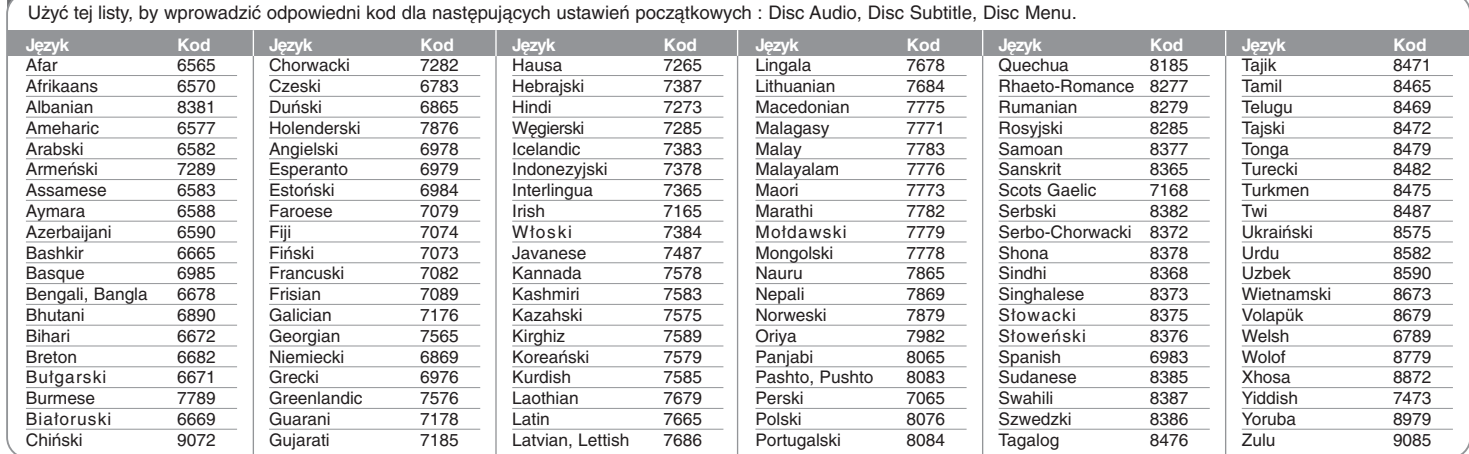

### **Kody obszarów**

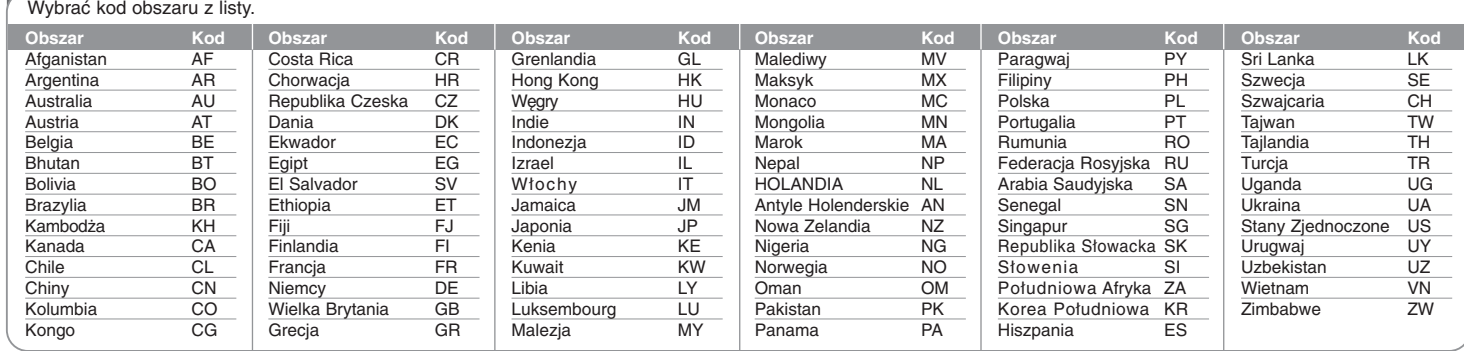

# **Rozwiązywanie problemów**

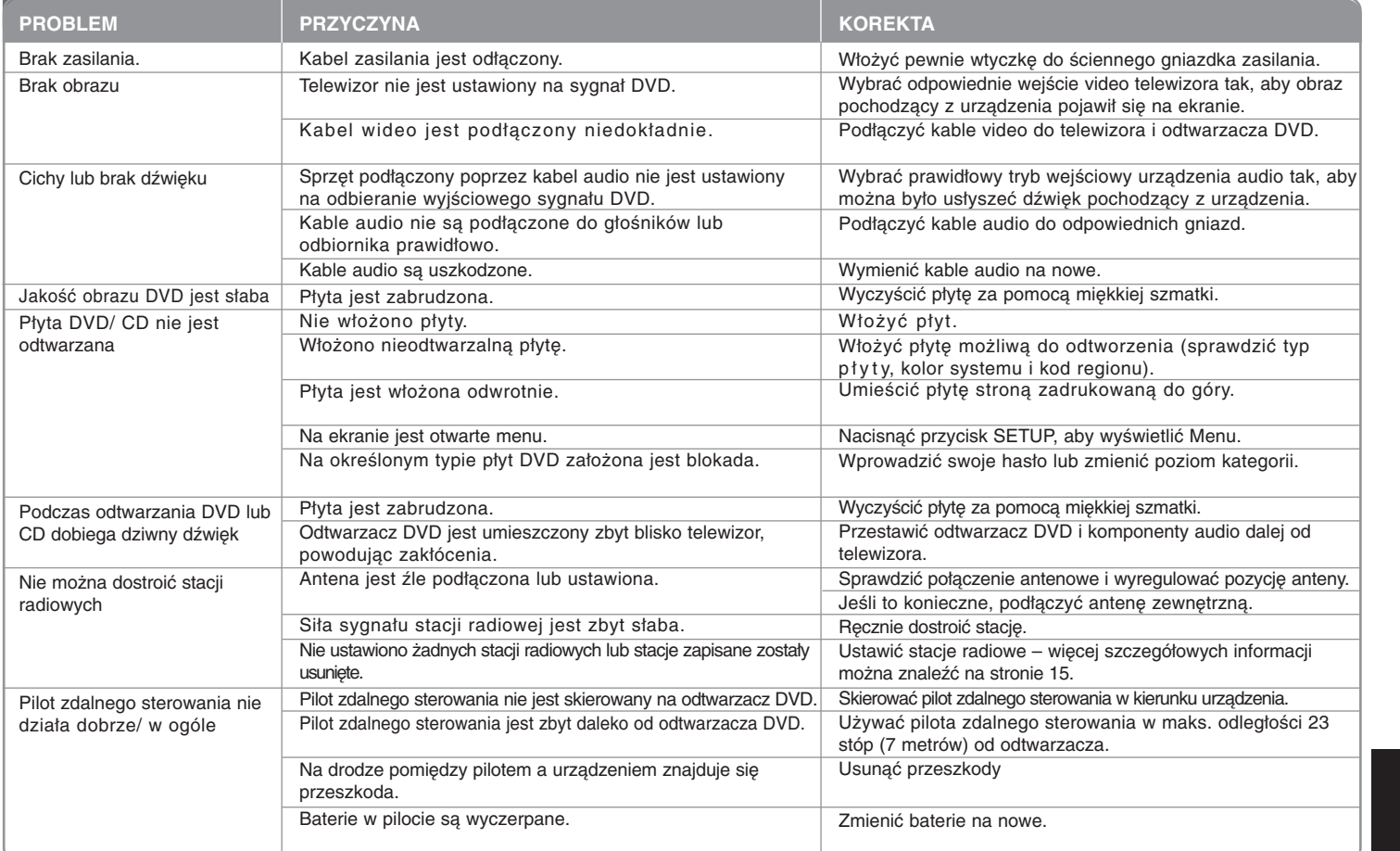

### **Typy odtwarzanych płyt**

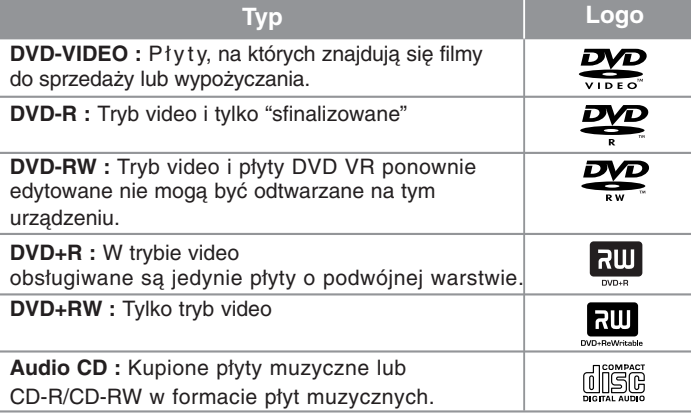

Urządzenie to odtwarza płyty DVD±R/ RW oraz CD-R/ RW, zawierające pliki audio, DivX, MP3, WMA i/ lub JPEG. Niektórych płyt DVD±RW/ DVD±R lub CD-RW/ CD-R nie da się odtworzyć ze względu na jakość nagrania, stan fizyczny, właściwości urządzenia nagrywającego lub oprogramowanie antypirackie.

**"Dolby", "Pro Logic" i symbol podwójnego D są znakami handlowymi Dolby Laboratories.**

**Wyprodukowane na licencji Dolby Laboratories.**

**Wyprodukowano na licencji U.S. Patent: 5,451,942; 5,956,674; 5,974,380; 5,978,762; 6,487,535 oraz inne patenty aktualne i bieżące U.S. oraz światowe. DTS oraz DTS Digital Surround są zarejestrowanymi znakami handlowymi, a także logo DTS oraz symbol są znakami handlowymi firmy DTS, Inc. ®Ō 1996-2007 DTS, Inc. Wszelkie prawa zastrzeżone.**

**HDMI, logo HDMI oraz nazwa High-Definition Multimedia Interface są znakami handlowymi lub zarejestrowanymi znakami handlowymi firmy HDMI licensing LLC.**

#### **O wyświetlanym symbolu**

Ikona "  $\bigcirc$  " pojawiająca się na ekranie telewizora oznacza, że funkcja objaśniona w niniejszej instrukcji obsługi jest niedostępna dla danego nośnika.

#### **Kod regionalne**

Urządzenie to ma przypisany kod regionu, który jest podany na etykiecie znajdującej się z tyłu. Urządzenie to może odtwarzać tylko płyty DVD oznaczone tym samym kodem lub "ALL".

- Większość płyt DVD ma dobrze widoczne oznaczenie z kulą ziemską i jedną lub więcej cyframi na okładce. Numer ten musi być taki sam jak kod regionalny urządzenia, w przeciwnym wypadku płyta nie będzie odtwarzana.
- Jeżeli odtwarzanie płyty DVD z innym kodem regionu, na ekranie telewizora pojawi się komunikat "Check Regional Code" (sprawdź kod regionu).

#### **Prawa autorskie**

Prawo zabrania kopiowania, rozpowszechniania, pokazywania, rozpowszechniania za pomocą przewodu, publicznego odtwarzania lub wypożyczania, materiału objętego prawami autorskimi bez zezwolenia. To urządzenie ma funkcje zabezpieczającą przed kopiowaniem, dostarczoną przez Macrovision. Niektóre płyty zawierają sygnały zabezpieczające przed kopiowaniem. Podczas nagrywania lub odtwarzania na obrazie pojawią się zakłócenia. Urządzenie to zawiera technologię chronioną prawami autorskimi przez patenty w USA oraz inne prawa własności intelektualnej. Użycie tej chronionej technologii musi być autoryzowane przez firmę Macrovision i jest ona przeznaczona tylko do użytku domowego oraz innego ograniczonego chyba, że autoryzacja Macrovision postanawia inaczej. Przeróbka lub demontaż są zabronione.

NALEŻY ZWRÓCIC UWAGĘ, ŻE NIE WSZYSTKIE ZESTAWY TELEWIZYJNE HIGH DEFINITION SĄ W PEŁNI KOMPATYBILNE Z TYM URZĄDZENIEM I MOGĄ POWODOWAĆ ZNIEKSZTAŁCENIA NA WYŚWIETLANYM OBRAZIE. W PRZYPADKU PROBLEMÓW ZE SKANOWANIEM PROGRESYWNYM 525 LUB 625 ZALECA SIĘ, ABY UŻYTKOWNIK ROZŁĄCZYŁ POŁACZENIE Z WYJŚCIEM 'STANDARD DEFINITION'. W RAZIE PYTAŃ DOTYCZĄCYCH KOMPATYBILNOŚCI TELEWIZORA Z NINIEJSZYM URZĄDZENIEM 525p LUB 625p PROSIMY O KONTAKT Z CENTRUM OBSŁUGI KLIENTA.

Podczas formatowania płyt wielokrotnego zapisu, należy ustawić format na [Mastered], tak aby płyta były kompatybilna z odtwarzaczami LG. Jeżeli wybrana zostanie opcja 'Live File System', nie będzie można jej używać w odtwarzaczach LG.

(Mastered/ Live File System : System formatu płyty dla Windows Vista)

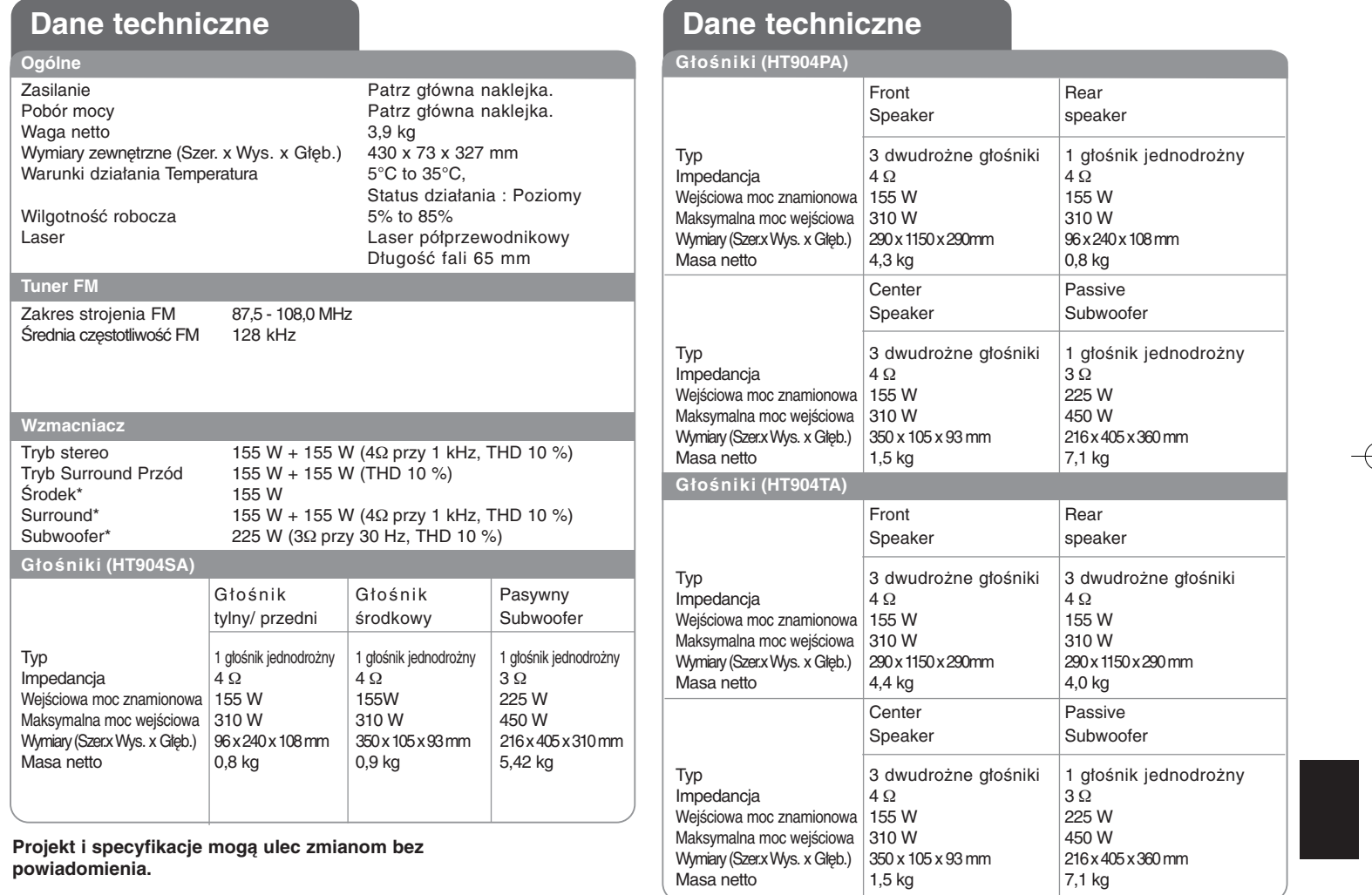

HT904TA-DHP\_BHUNLL\_POL\_0725 2/17/09 9:27 PM Page 24€

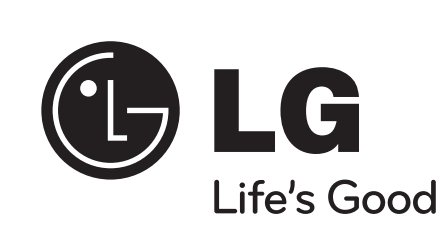